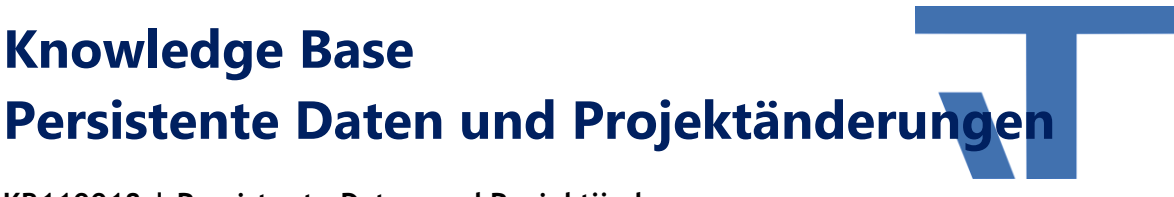

**KB110018 | Persistente Daten und Projektänderungen**

**INF - Anleitung (.pdf)**

**Produkt: Elvis 3 Version: ab 3.2.118 Stand: 2015-02-04 Autor: Stefanie Thielmann**

## **Das Problem**

Wird ein Projekt erstmalig beim Kunden installiert, liegen festgelegte/persistente Werte, Einstellungen zu Automatisierungsfunktionen, wie beispielsweise Zeitprogramme oder Szenen, nur in den Grundeinstellungen des Server Projekts in der Datei <Projekt>.elviss vor.

Der Kunde – oder auch der Projektierer – nimmt in der Regel aber unmittelbar nach Projektstart Einstellungen vor oder Aufzeichnungen beginnen damit, Werte zu erfassen. Diese Einstellungen und Werte sollen auch für die Projektupdates zur Verfügung stehen und dürfen nicht verloren gehen.

## **Die Grundlagen**

Gespeichert werden die oben genannten Daten in der sogenannten sdf-Datei. Dabei handelt es sich um eine Datenbankdatei. Diese wird – wenn nichts anderes in der Supportanwendung eingestellt worden ist – im Projektverzeichnis abgelegt. Das Projektverzeichnis ist das Verzeichnis, in dem sich auch die <Projekt>.config befindet. In den meisten Fällen also der Ordner, der auf den Kundenrechner übertragen wurde und hier im Unterverzeichnis "Server".

Die Datei enthält alle persistenten Werte für Datenpunkte, aber auch die Konfiguration für Automatisierungsfunktionen und ggf. Aufzeichnungen und die Alarmgeschichte.

Eine Löschung der Datei bewirkt den Verlust der Daten und ist nicht zu empfehlen. Wird diese Datei dennoch gelöscht, lädt Elvis die Einstellungen der vorher im Projekt festgelegten Einstellungen aus der Server Projektdatei <Projekt>.elviss.

## **Vorgehen, wenn neue Automatisierungsfunktionen oder Datenpunkte eingefügt wurden**

In diesem Fall ist nichts weiter zu beachten. Die Daten liegen vor und werden mit dem erneutem Projektstart in die Datenbankdatei eingefügt.

© IT GmbH 2015 **IT GmbH** 2015 An der Kaufleite 12 D-90562 Kalchreuth

**Knowledge Base Persistente Daten und Projektänderungen**

## **Vorgehen bei Änderungen an bestehenden Elementen**

Das beschriebene Vorgehen ist dann notwendig, wenn das Projekt bereits beim Kunden eingerichtet ist und auch läuft. Folgende Änderungen sind Grundlage für die hier aufgeführte Herangehensweise:

- Hinzufügen von Datenpunkten in Automatisierungsfunktionen bzw. Aufzeichnungen
- Änderung von Einstellungen in Automatisierungsfunktionen bzw. Aufzeichnungen
- Änderung bereits vorhandener Datenpunkte in persistente Datenpunkte

Schritt 1: Stoppen Sie den Elvis Serverdienst.

Schritt 2: Gehen Sie nach dem KnowledgeBase Artikel [KB110017](http://www.it-gmbh.de/support/service/knowledge-base/knowledge-base-single/article/kb110001-installation-elvis-3-beim-kunden.html) vor um die Änderungen auf den Kundenrechner zu übertragen.

Schritt 3a - wenn ConfigControls in der Visualisierung für die geänderten Elemente enthalten sind: Starten Sie den Server Dienst und öffnen Sie die Visualisierung. Öffnen Sie das entsprechende ConfigControl, nehmen Sie die neuen Einstellungen vor und speichern diese. Nun sind die Änderungen in der Datenbank festgeschrieben und können genutzt werden.

Schritt 3b – wenn KEINE ConfigControls in der Visualisierung vorhanden sind: In diesem Fall ist die Datenbankdatei mit Hilfe einer Software zu öffnen, wir können das kostenlose Tool [CompactView](http://sourceforge.net/projects/compactview/) empfehlen. Legen Sie vorab unbedingt eine Sicherung an! Hier finden Sie alle Informationen, die von Ihnen festgelegt wurden, bzw. die Werte, die während der Laufzeit eingestellt wurden. Löschen Sie die zur Funktion gehörende Zeile aus der Tabelle UserConfig. Anschließend werden die Grundeinstellungen der Projektierung geladen. Bitte beachten Sie, dass diese Löschung nur vorgenommen werden sollte, wenn Sie sich sicher sind was Sie tun. Sprechen Sie im Zweifelsfall unseren Support an.

Schritt 4: Starten Sie den Dienst und die Visualisierung.

Beachten Sie, dass Aufzeichnungen und Alarmhistorie bei Änderungen an der Konfiguration vielleicht in einer separaten Datenbank gespeichert werden. Diese Einstellung kann beim Einrichten des Projekts in der Supporteinstellung vorgenommen werden.

Die Vorgehensweise, die Datei in die Projektierung zu übernehmen und nach den Änderungen wieder beim Kunden einzuspielen, bedeutet, dass alle in der Zwischenzeit vom Kunden gesetzten Werte und alle Aufzeichnungen und Alarme verloren gehen würden.

Wenn Sie Fragen oder Verbesserungsvorschläge zu dem Dokument haben, senden Sie uns bitte eine Mail an [info@it-gmbh.de.](mailto:info@it-gmbh.de?subject=Dokumentation) Vielen Dank!